## View Your Player's Contact Information

## Step 1:

Log into your GotSport account and click the "Team Management" tab at the top of the page and then click into your team.

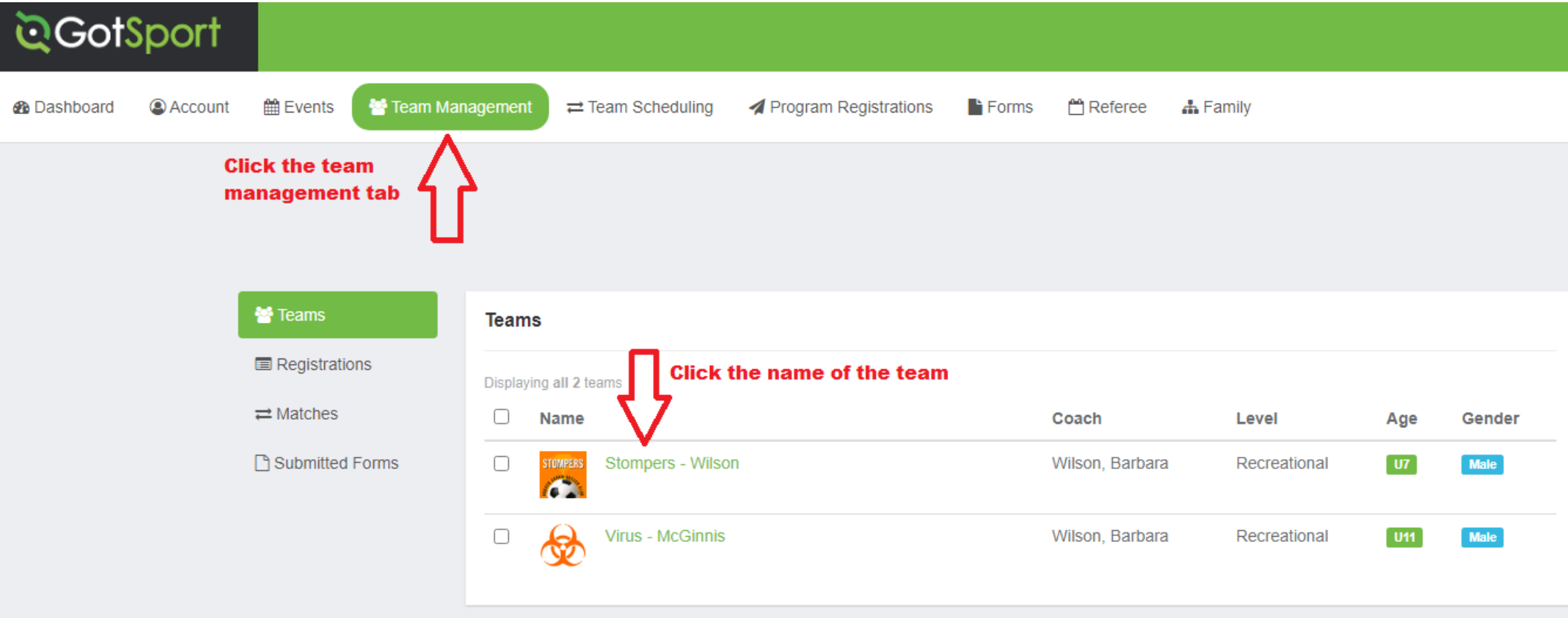

Step 2:

Click the "Rosters" tab.

Next search for the OSA registration event for the seasonal year which you are playing in.

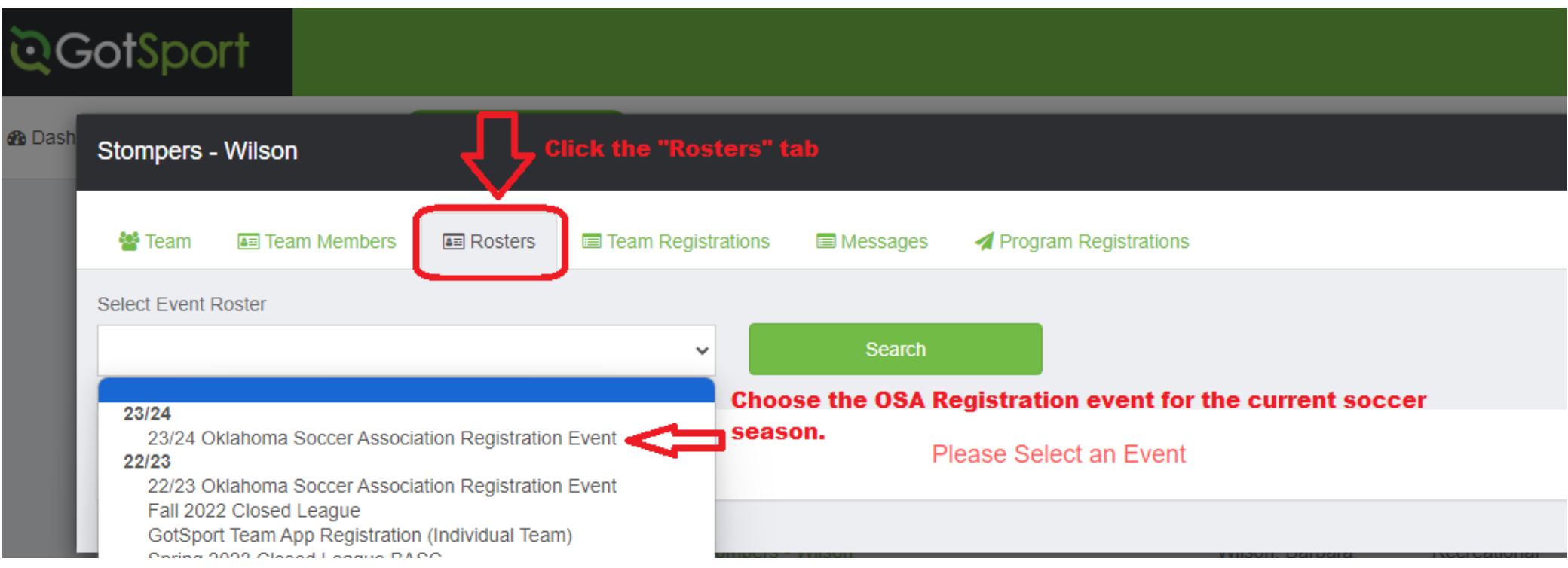

Step 3:

Click the 'Players" tab.

Then click on each player's name to find the parent's contact information.

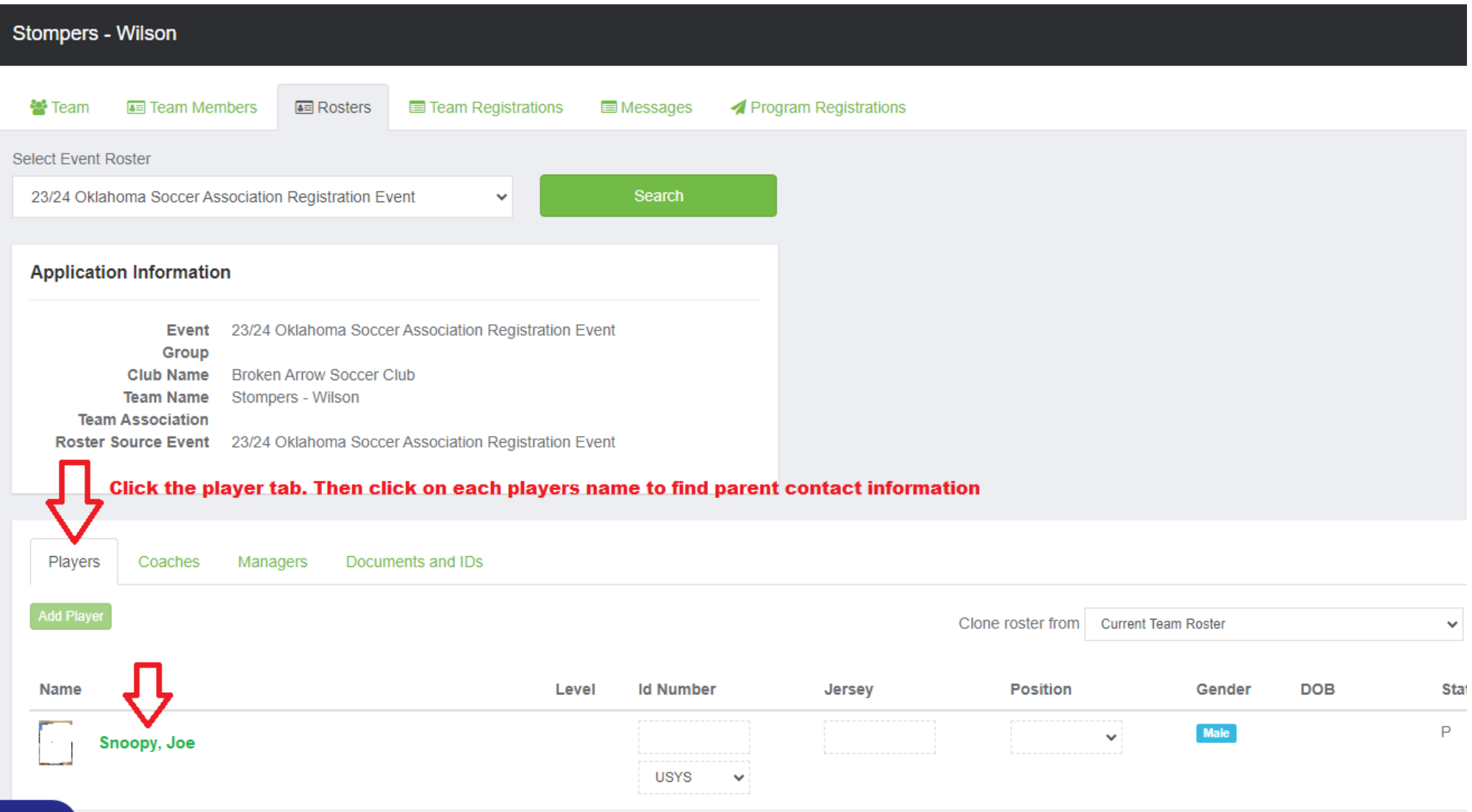